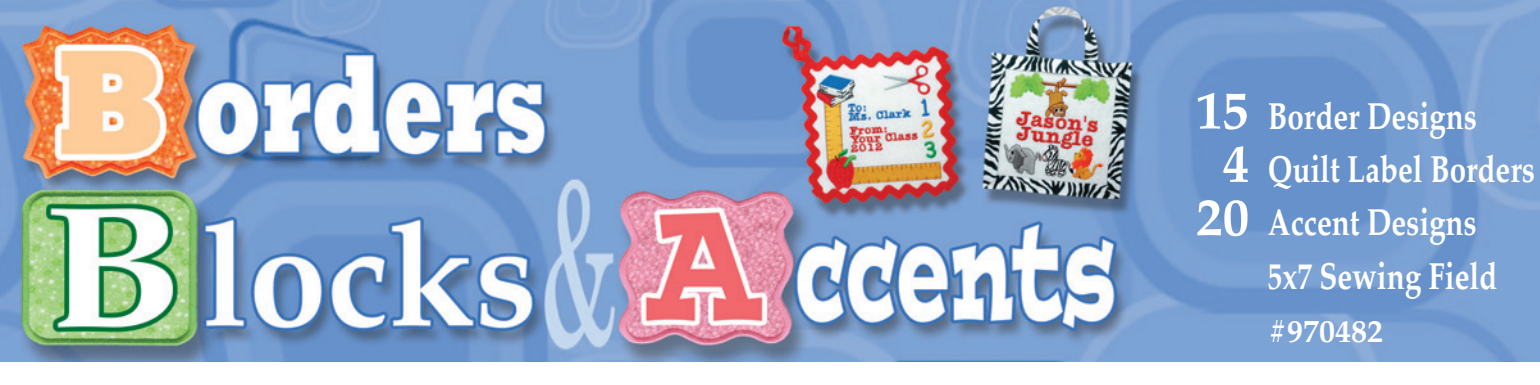

## **Borders, Blocks and Accents**

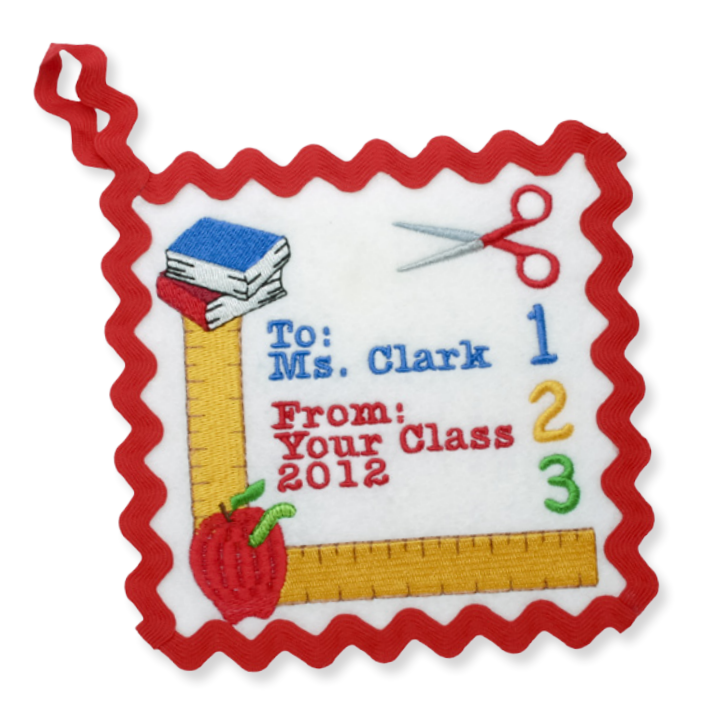

It's fast and easy to make a small banner, door hanger or gift tag from any of the designs in this collection.

- 1. Embroider the design on your selected fabric. If you don't want to hem your finished project, consider a no ravel fabric.
- 2. Cut away excess fabric from the design to make the block your desired size. For a clean-finished back, add fusible fleece or glue a piece of matching fabric to the reverse side. You may like to add one of the included accent designs or a personalization to the back fabric piece before attaching to the front. If your project will hang, insert ribbon or other hanger between the layers.
- 3. Stitch or glue desired trim onto completed project.

## **Clean-Finished Label**

There are four designs in this collection that have been specially digitized to create a clean-finished free-standing label. (BD0254, BD0255, BD0256, BD0257)

To use with embroidery software, load the desired label border in your embroidery software. Add any desired accent design(s) and arrange with any desired lettering personalization. Save the complete design onto your embroidery machine media. To personalize at the machine, load the border design and add lettering from your machine as described below in Step 6.

- 1. Follow manufacturer's instructions to apply a fusible backing such as Steam a Seam® or Heat n Bond™ to your label fabric.
- 2. Hoop two layers of super heavyweight film type water soluble stabilizer in a 5 x 7" hoop.

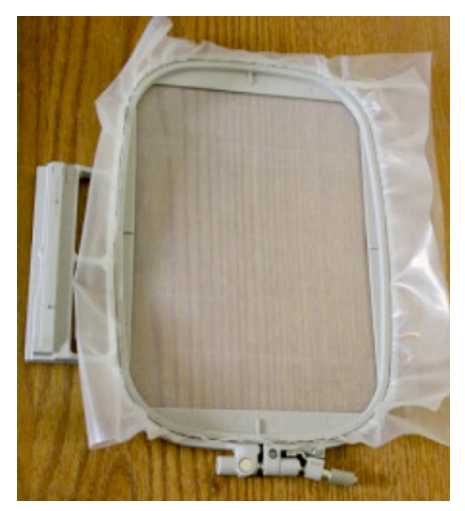

3. Place label fabric over hooped water-soluble stabilizer. Stitch the first color, a running stitch outline.

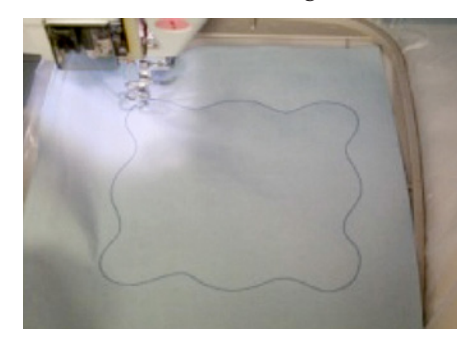

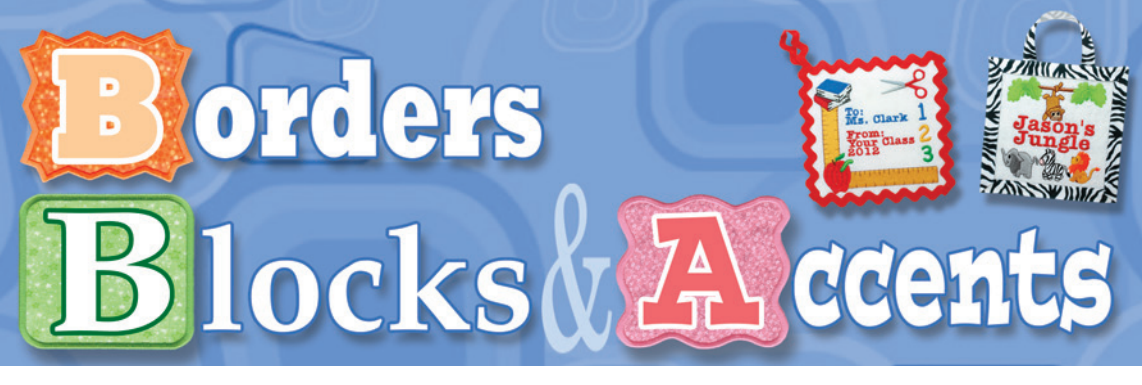

**15 Border Designs 4 Quilt Label Borders 20 Accent Designs 5x7 Sewing Field #970482**

4. Remove the hoop, but don't unhoop the fabric. With sharp, short-blade embroidery scissors, carefully trim the fabric away very close to the stitching line. Take your time with this step – trimming as closely as possible is important.

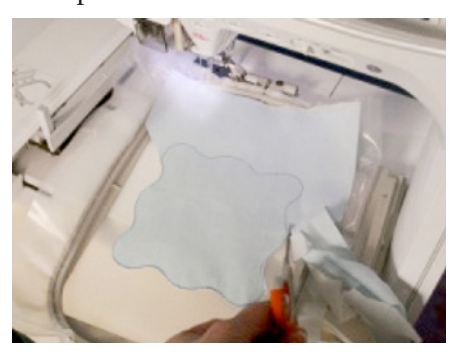

- 5. Place the hoop back into the machine. If you programmed personalizations in your software, complete stitching and proceed to step 7.
- 6. If you want to add a personalization using fonts included with your embroidery machine, complete stitching the border frame and add the personalization at the embroidery machine. Use the "Trace" function on your machine to be sure that your programmed personalization fits inside your frame shape.
- 7. When stitching is complete, remove the hoop and push on the label to remove it from the stabilizer. Your free-standing label is complete and ready to be stitched onto the back of a quilt or other item.

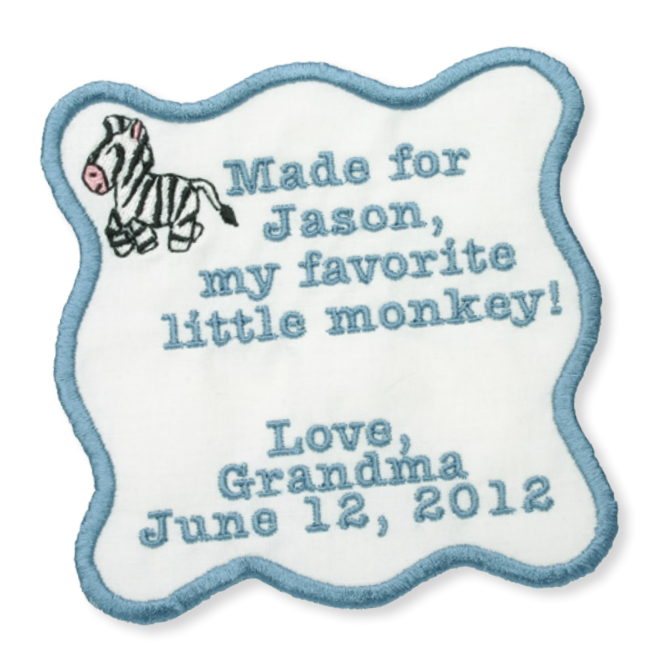

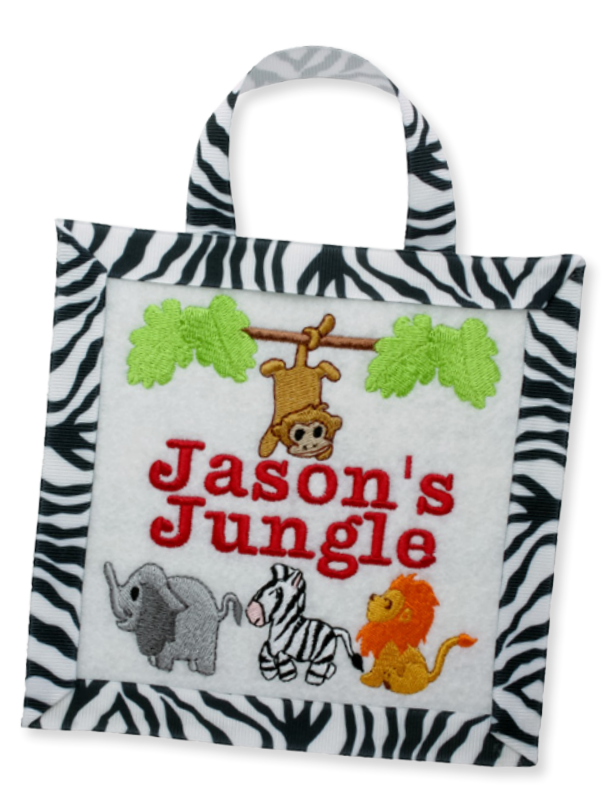